# **YEALINK T 6U** 4

**1** You will find a Quick start guide in the box for your phone to guide you through how to setup the device with the correct connections.

Please note, on step 3, your phone does not need a USB drive to be inserted as the service is Plug and Play.

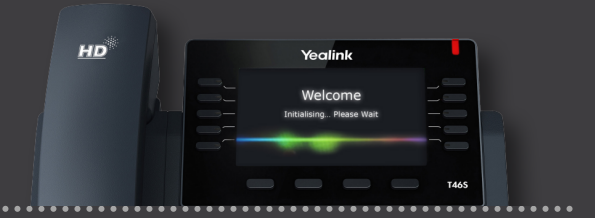

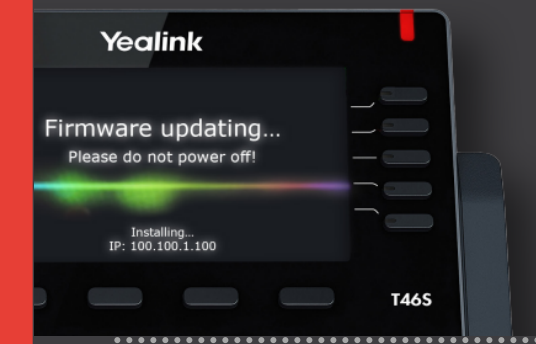

# **2** Plug in the phone to the router and power.

Once you have connected your phone to the internet connection, as soon as you power your phone up you will see the screen below.

After this has started, your phone will automatically connect to the service and it will begin to download an update.

### It is important that during this update the phone is not turned off or disconnected from the internet connection.

Once the update has finished downloading, your phone will restart automatically.

**3** Your phone will then be connected correctly ready for you to use.

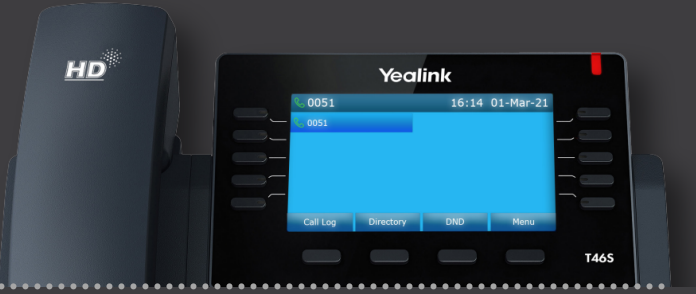

## **Number porting**

If you have requested a number to be brought over to the Cloud Voice service, you will receive an SMS with the date and time for this to complete. On that date, please look out for an SMS advising you that your service is live on your number.

Once you have the SMS, restart your phone(s) to apple your ported number.

# **Online portal (optional)**

If you have ordered Cloud Voice or opted for the mobile app bolt-on, you will have received two emails about your online access; these can be used to adjust features and settings on the phones and should be used instead of the information provided in the quick start guide that came in the box with your phone.